# **Table of Contents**

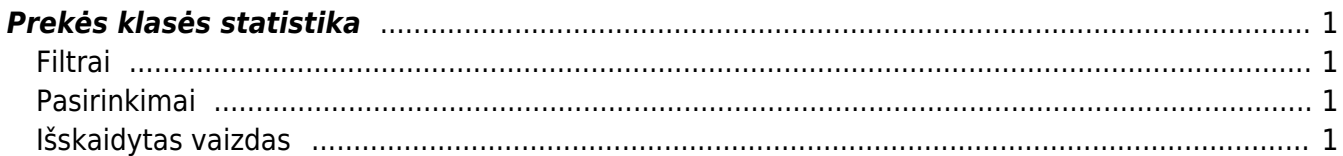

# <span id="page-2-0"></span>**Prekės klasės statistika**

Prekės klasės statistikos ataskaitoje galime peržiūrėti prekės klasių statistiką - parduotą kiekį, bendrąjį pelną, apyvartą, kainą ir prekės klasės dalį procentiškai nuo bendros apyvartos ir pelno pagal pardavimų sąskaitas nustatytame laikotarpyje. Ataskaitą galima rūšiuoti pagal prekės klasės kodą, pavadinimą, bendrąjį pelną, kiekį ir apyvartą.

Norėdami peržiūrėti prekės klasės statistikos ataskaitą, einame: **PARDAVIMAI** → **Ataskaitos** → **Prekės klasės statistika**.

Ataskaita gaunama užpildžius norimus parametrus ir spaudžiant mygtuką **ATASKAITA**.

Paspaudę ant prekės klasės, atsidarys prekės statistikos ataskaita, kurioje yra išfiltruota ta prekės klasė.

## <span id="page-2-1"></span>**Filtrai**

- **Klasė** galime pasirinkti prekės klasę du kartus paspausdami ant laukelio ir pasirinkdami iš sąrašo. Pasirinkę prekės klasę matysime jos ir kitų prekių klasių, kurios turi tą klasę kaip pagrindinę, informaciją. Pasirinkti prekės klasių rėžį galime su dvitaškiu, pavyzdžiui KOMPIUTERIAI:PELES.
- **Pirkėjas** galime išfiltruoti tik pasirinkto pirkėjo pardavimus. Kelis pirkėjus galime išvardinti per kablelį.
- **Laikotarpis** pardavimų laikotarpis (datos nurodomos imtinai), pagal kurį rodoma statistika.
- **Patvirtinti**: Visi statistika rodoma iš visų pardavimo sąskaitų, Patvirtinti tik iš patvirtintų, Nepatvirtinti - tik iš nepatvirtintų.

### <span id="page-2-2"></span>**Pasirinkimai**

- **Taškai** rodyti tik prekių klases, kurių prekės turi taškus ir rodyti jų taškus.
- **Sandėlio kiekis** rodyti sandėlio kiekius.
- **Pagr. klasė** rodyti tik pagrindines klases.
- **Viso** galime prekės klases suskirstyti pagal pasirinktą požymį pirkėją, sandėlį, objektą, projektą ar pagrindinę klasę.

### <span id="page-2-3"></span>**Išskaidytas vaizdas**

Galime matyti prekės klasių statistiką per tam tikrą laiką.

- **Išskaidyti** galime skaidyti valandai, savaitei, mėnesiui, ketvirčiui ar metams.
- **Rodyti** pasirenkame, ką rodyti apyvartą, bendrąjį pelną, kiekį ar taškus.

From: <https://wiki.directo.ee/> - **Directo Help**

Permanent link: **[https://wiki.directo.ee/lt/mr\\_aru\\_klass\\_stat?rev=1603106710](https://wiki.directo.ee/lt/mr_aru_klass_stat?rev=1603106710)**

Last update: **2020/10/19 14:25**